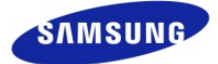

# **Firmware Release Note**

## **Model: K2200 Series Date: 29-Jun-2016**

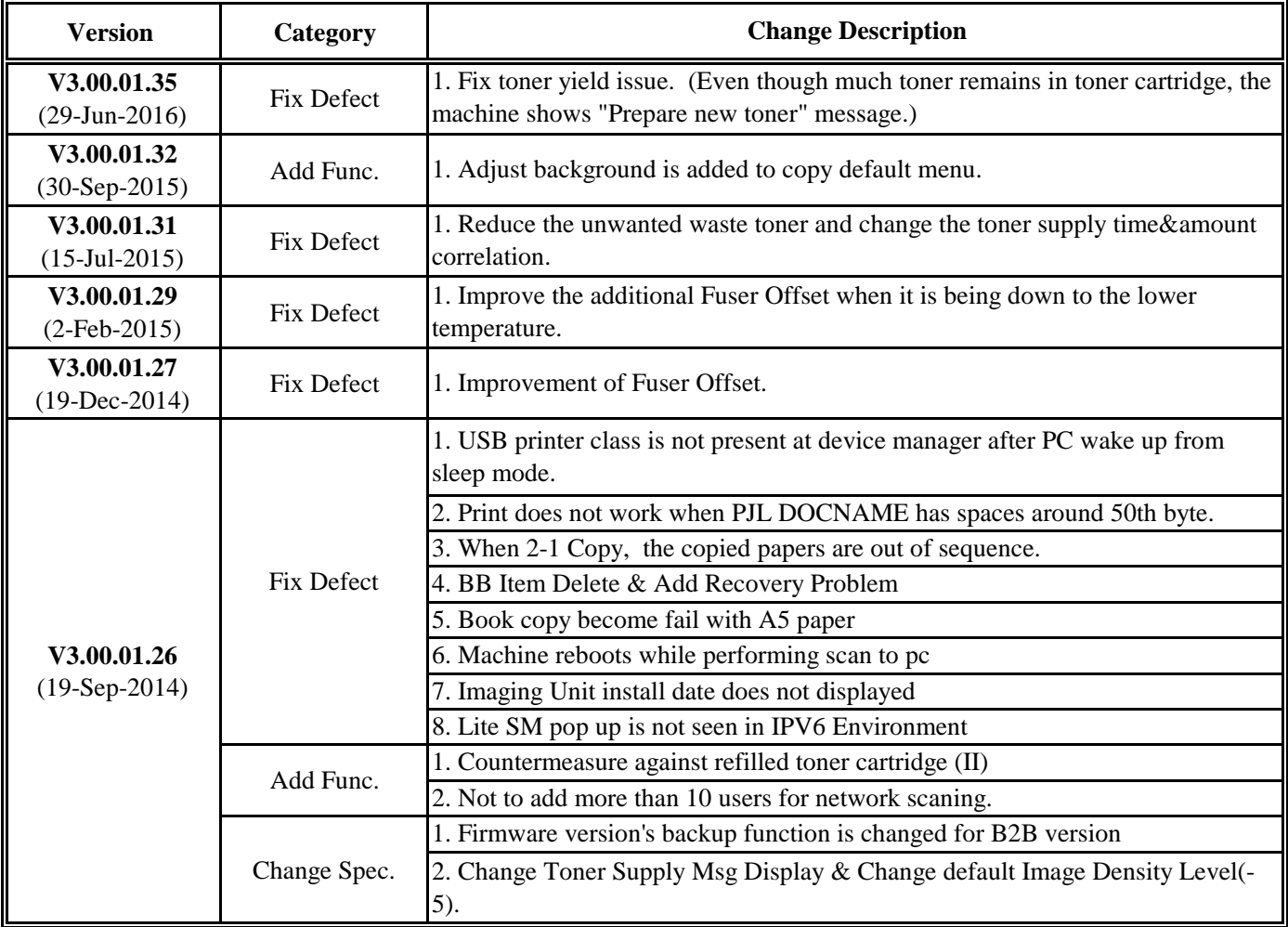

※ Note

- Please do not turn off the printer and your computer until firmware update finishes.

- If you are using USB connection, disconnect all other USB printers from the PC.

- The firmware update you are about to install has been tested for compatibility with Samsung toner cartridge products ONLY.

Installing The upgrade may cause a non-Samsung toner cartridge to malfunction.

- Do not run your printer during the firmware update.(Do not have any print job)

# **How to update the firmware**

#### **If the machine is connected to the PC via USB cable**

- 1) Make sure that the machine is connected to the PC with a USB cable.
- 2) Drag the firmware file(\*.hd) and Drop down it on usblist2.exe. And then firmware update will be started automatically.

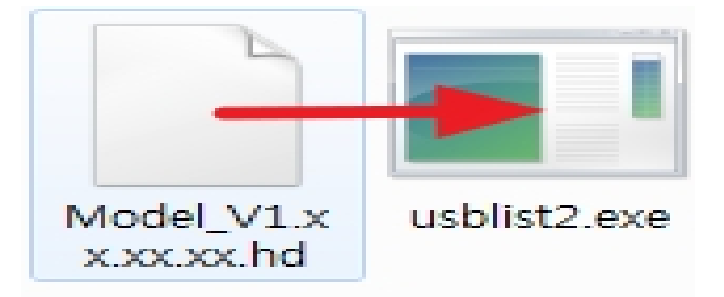

3) If completed, the firmware update will be rebooted automatically.

### **If the machine is connected to the network**

1) Open Internet Explorer.

Enter the machine IP address(http://xxx.xxx.xxx.xxx) of your printer.

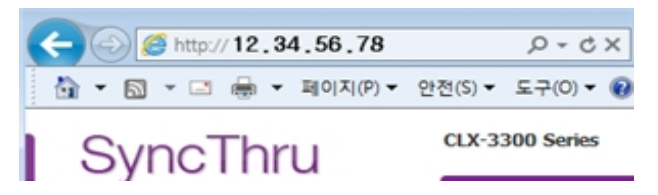

- 2) Click 'Login' on the upper right of the SyncThru Web Service. And log-in as an administrator. (Default ID : admin PW: sec00000) ※ We recommend you to change the default password for security reasons.
- 3) 'Maintenance'→'Upgrade Wizard' → 'Browse' And, Select the firmware file and click 'Next'

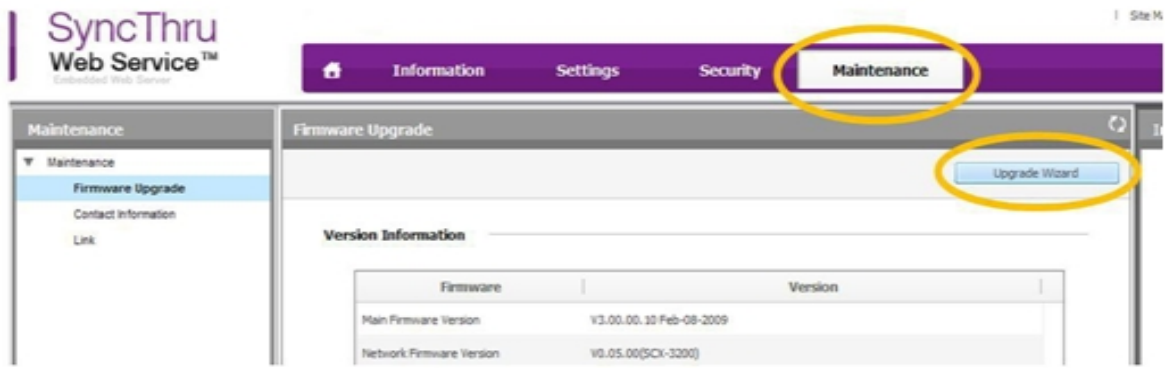

- 4) Please follow the instruction on the screen.
- 5) If completed, the firmware update will be rebooted automatically.